**[1541u-documentation.readthedocs.io](https://1541u-documentation.readthedocs.io/en/latest/howto/modem.html)**/en/latest/howto/modem.html

## Modem support

#### Introduction

Starting from version 3.7, a lightweight modem emulation layer is provided in the firmware of the Ultimate. This modem layer is accessible through an emulated MOS 6551 ACIA chip. This chip was found in the SwiftLink cartridge, as well as some other ACIA based RS-232 cartridges of the time. This ACIA chip provides a virtual serial port to the C-64, which is accessed through the I/O space.

The modem emulation layer bridges the ACIA chip and the LAN port. The modem connects to a server (e.g. one that is running a bulletin board system) through the internet.

## Configuration

In order to use the modem emulation layer, the ACIA needs to be enabled in the configuration menu of the Ultimate application. Secondly, a the terminal program needs to be used to access the serial port, e.g. CCGMS.

An example configuration could be:

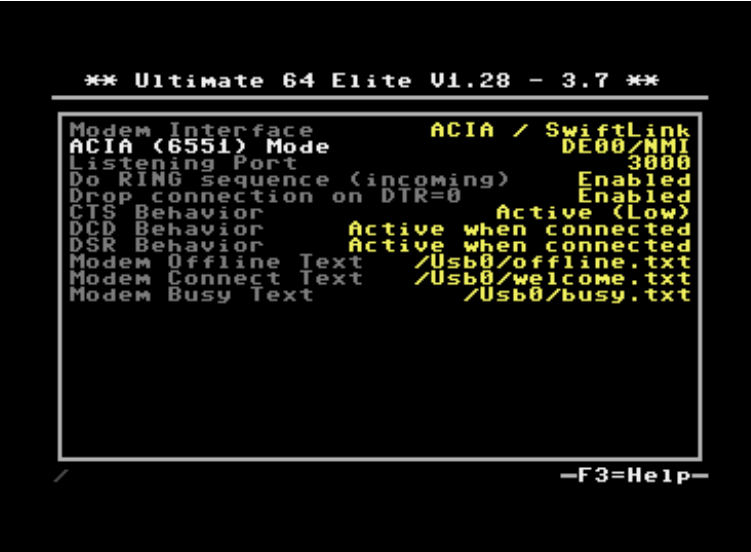

**Please observe I/O range conflicts, this is \*not\* enforced by the Ultimate application.**

Once the ACIA chip is enabled in the I/O space, a terminal program can be started and configured. For example, the configuration of CCGMS will be shown here:

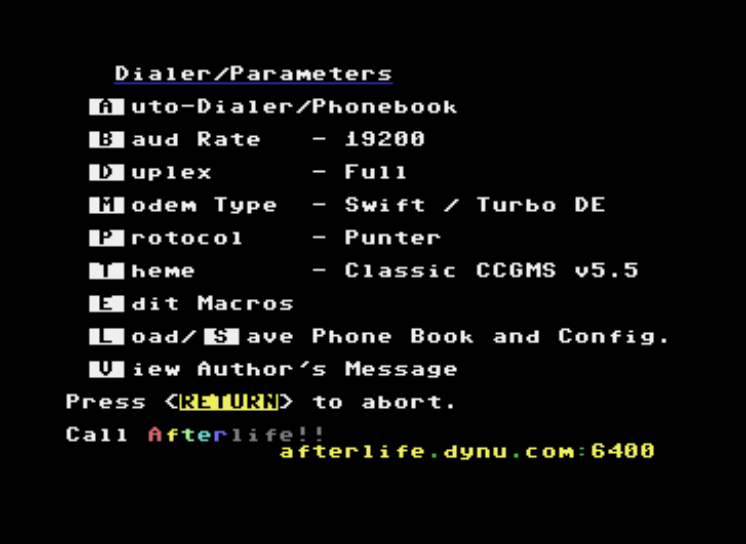

Note that CCGMS uses the NMI line, and the SwiftLink is configured at \$DE00. This corresponds to the setting made in the Ultimate configuration menu.

**Again: Please observe I/O range conflicts, this is \*not\* enforced by the Ultimate application. If you are getting wrong characters in your terminal program, you likely have an I/O conflict. For instance, Retro Replay has registers at \$DE00, and will therefore conflict with the ACIA at \$DE00.**

### Modem Commands

The lightweight modem emulation supports a subset of the standard Hayes modem commands. These commands start with 'AT'.

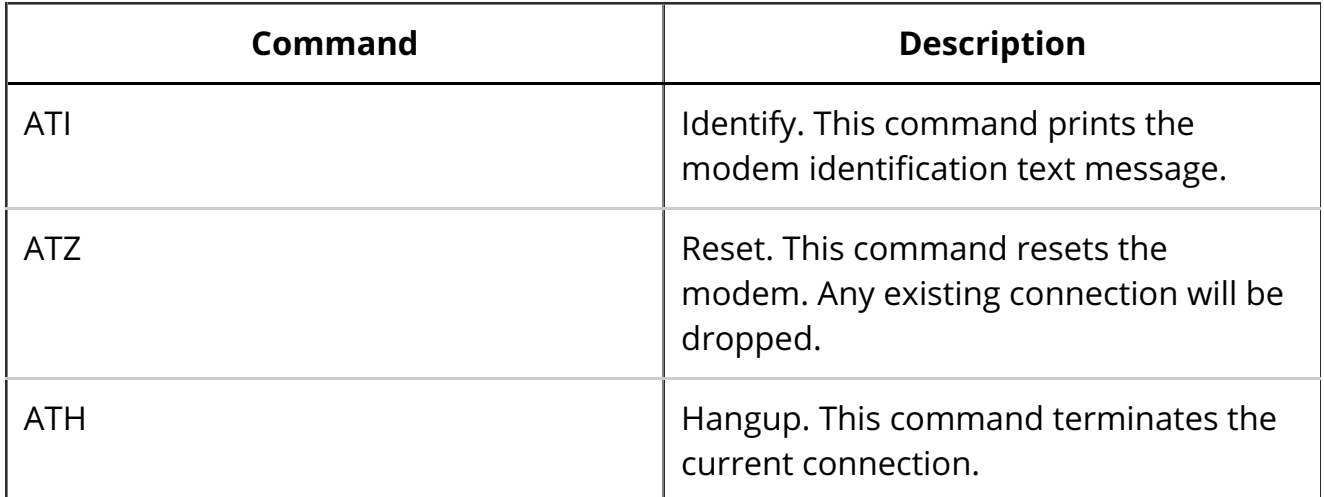

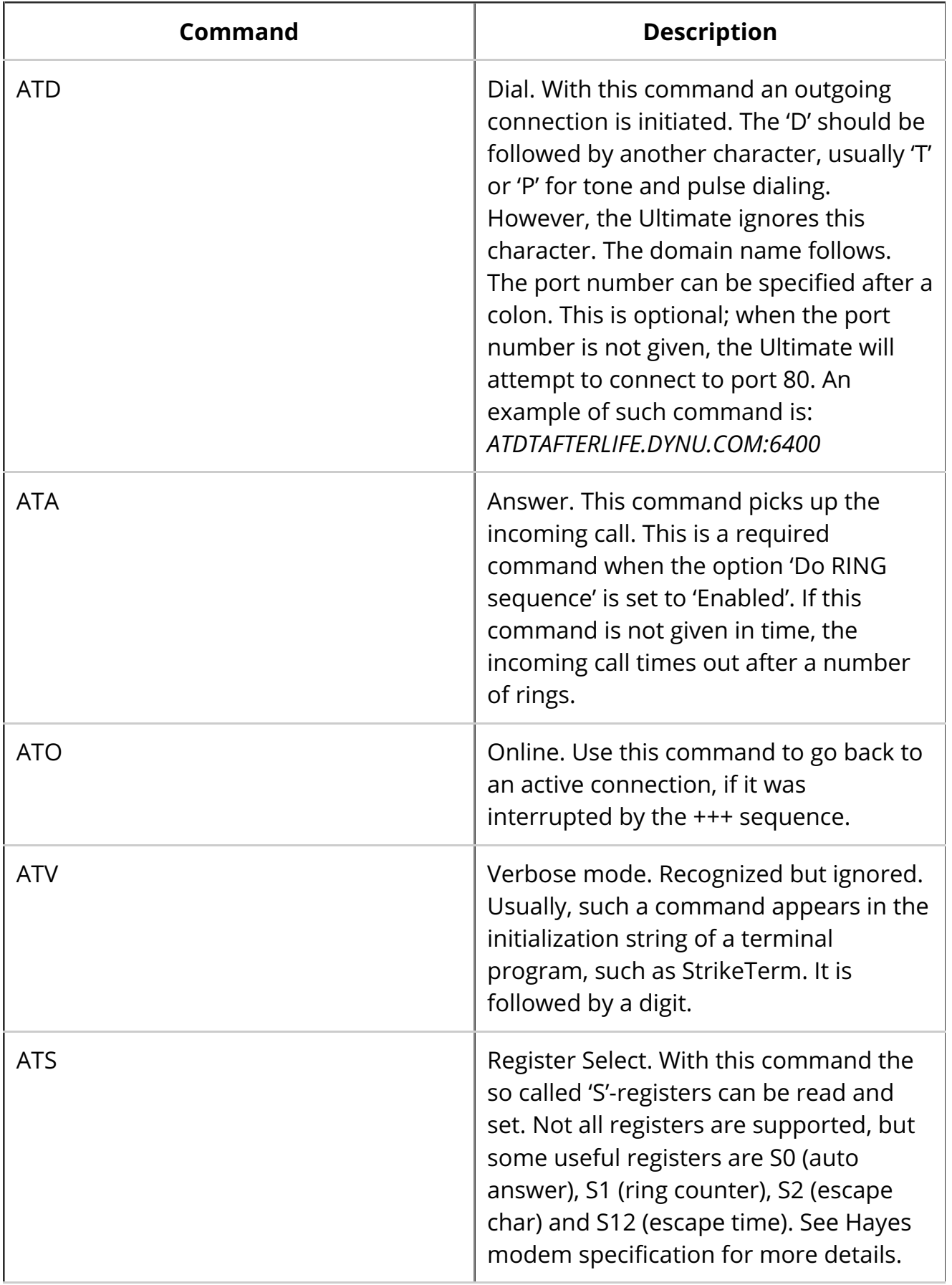

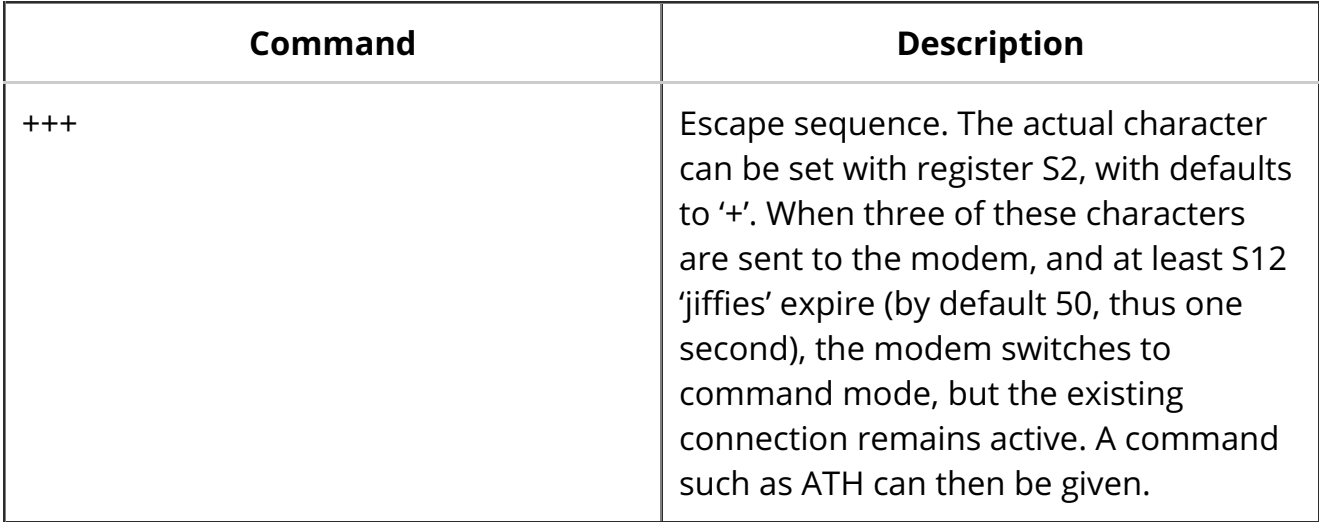

## Incoming connections

Incoming connections are also supported. This enables you to run a simple server on your C64, or maybe even a BBS! In the configuration can be seen that port 3000 is selected for incoming connections. When an external node on the network attempts to connect to TCP port 3000 of the Ultimate, this is recognized as an incoming connection. Depending on the current state of the modem, the following will happen:

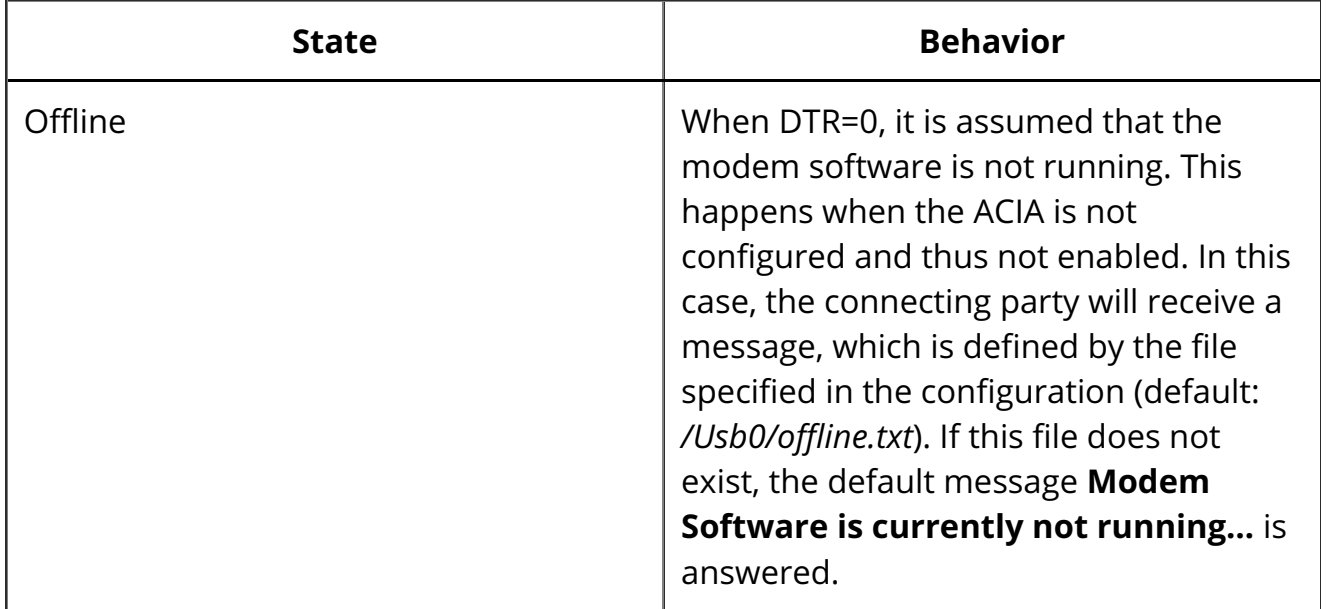

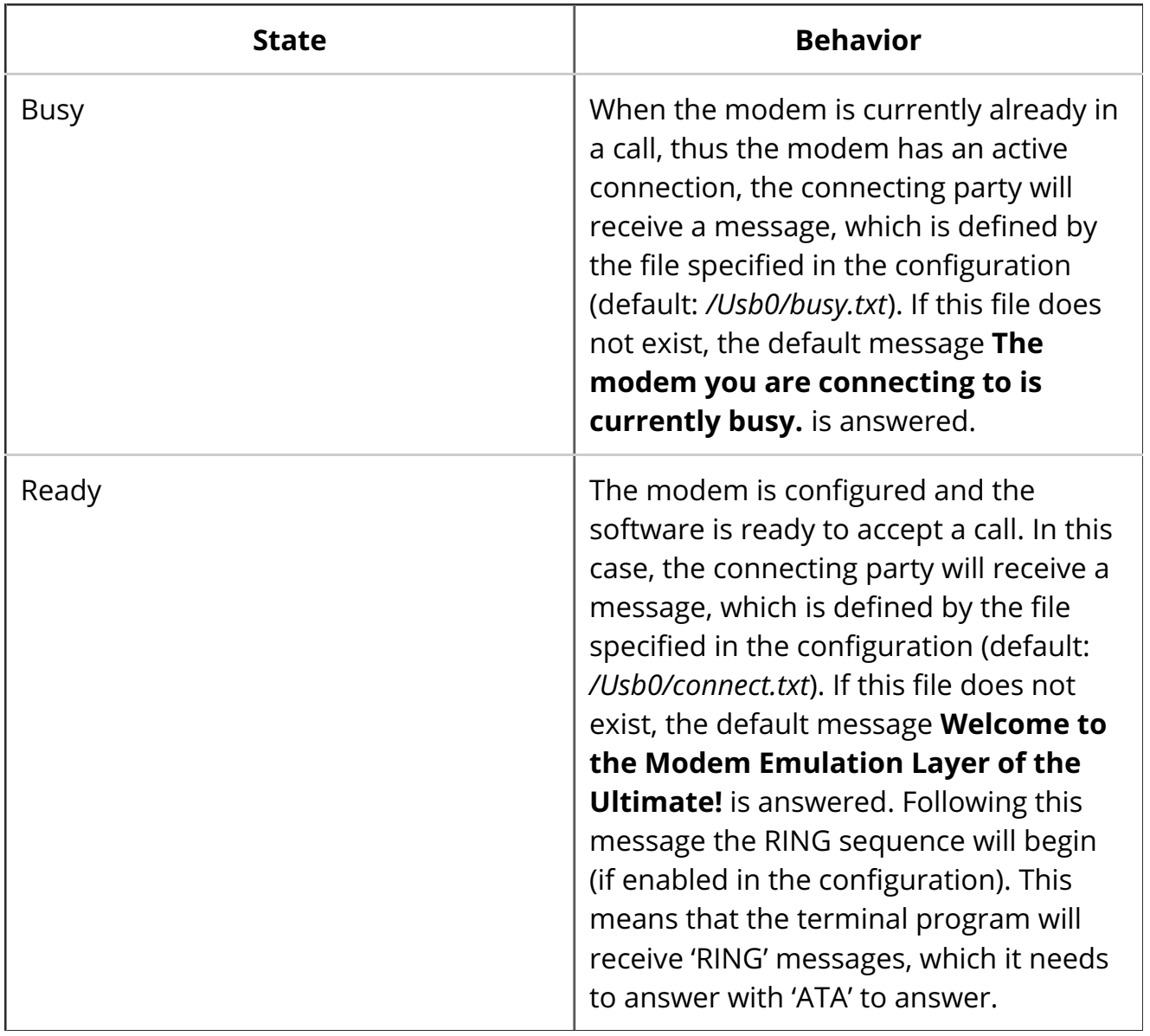

Note, that when the filename is set to an empty string, the message is suppressed; thus no message is being answered to the calling party.

# Handshaking

In the configuration, the state of handshake lines that the terminal program 'sees' can be set. The state of these handshake lines are set when a connection is established or terminated. At these moments, the Ultimate will read the configuration and set the handshake lines accordingly. By default CTS is always active, and DCD and DSR are only active during an active connection.